## **Slet et system**

Du kan slette et system, hvis du ikke længere skal bruge det. Sletter du et system, kan du ikke aktivere det igen, men skal oprette systemet på ny.

Du skal være opmærksom på, at du ikke kan slette systemer med tilslutninger. For at slette systemer med tilslutninger, skal alle tilslutningerne til systemet slettes.

STYRELSEN<br>FOR IT OG LÆRING

## Fremgangsmåde - slet et system

1. Log ind på tilslutning.stil.dk

4.

2. Klik på linket 'Udbydersystemadministration':

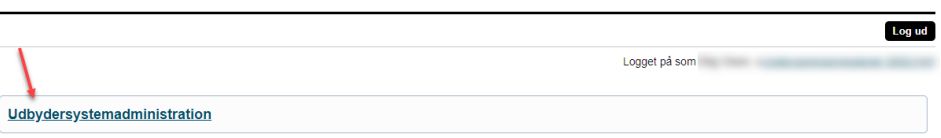

3. Klik på 'Slet system' (skraldespanden). Er skraldespanden sort, kan du slette systemet. Er skraldespanden grå, har systemet tilslutninger og beskeden: 'Alle tilslutninger skal fjernes før systemet kan slettes' vises.<br>Udbydersystemadministration STYRELSEN<br>FOR IT OG LÆRING

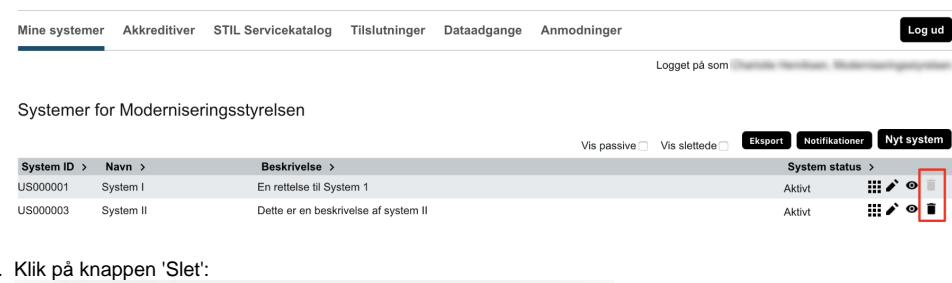

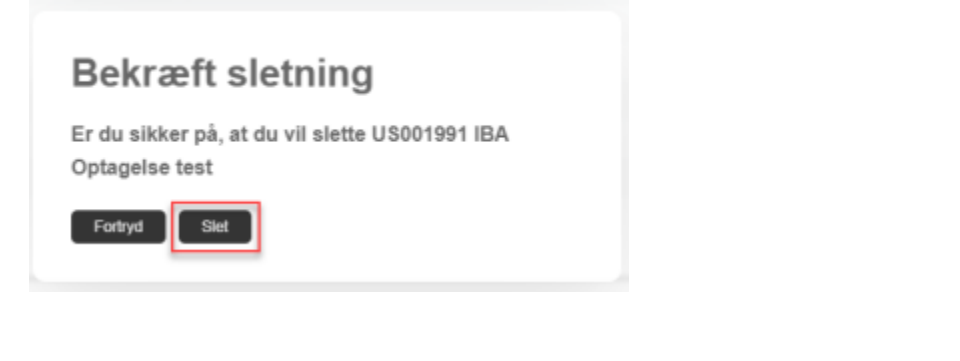

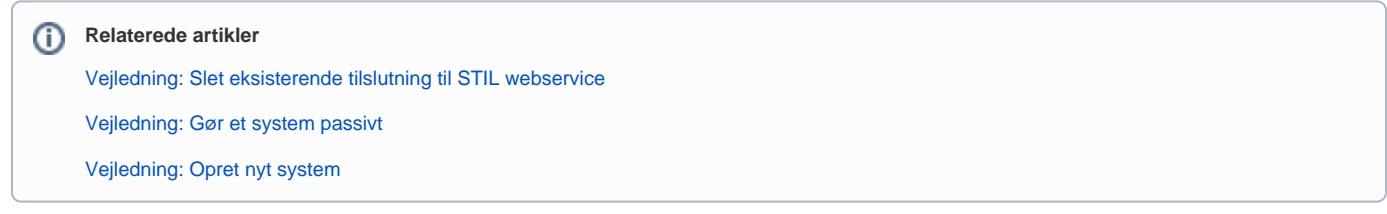